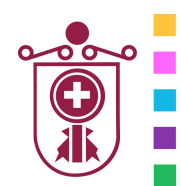

**ETXEBARRIKO UDALA** AYUNTAMIENTO DE ETXEBARRI

**Etxebarriko Udal Informatika Zentroa**  Centro de Informática Municipal de Etxebarri

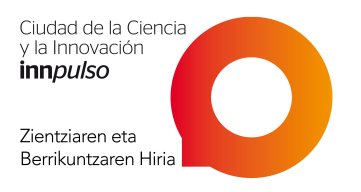

# Sage ContaPlus Flex

- **1. INTRODUCCIÓN**
- **El entorno de trabajo de Contaplus Flex**
- **Menús del programa**
- **Crear empresas**
- **Instalar impresoras**
- **2. SUBCUENTAS**
- **Crear subcuentas**
- **Dirección de impuestos**
- **Modificaciones y bajas**

## **3. INTRODUCIR APUNTES CONTABLES**

- **El asiento de apertura Entrada de apuntes**
- **Conceptos automáticos**
- **Modificaciones y bajas**

## **4. CONSULTAS DE SUBCUENTAS**

- **Listar códigos de subcuentas**
- **Consultar saldos**
- **El libro mayor**

### **5. TIPOS DE DIARIO**

- **Confección del diario general**
- **Resumen del diario**
- **Añadir comentarios**
- **Informes del diario**

## **6. LISTADOS DE IVA. EL BALANCE DE SALDOS**

- **El listado de registros de IVA**
- **El balance de saldos**
- **Crear el balance de saldos**
- **Balances generales**